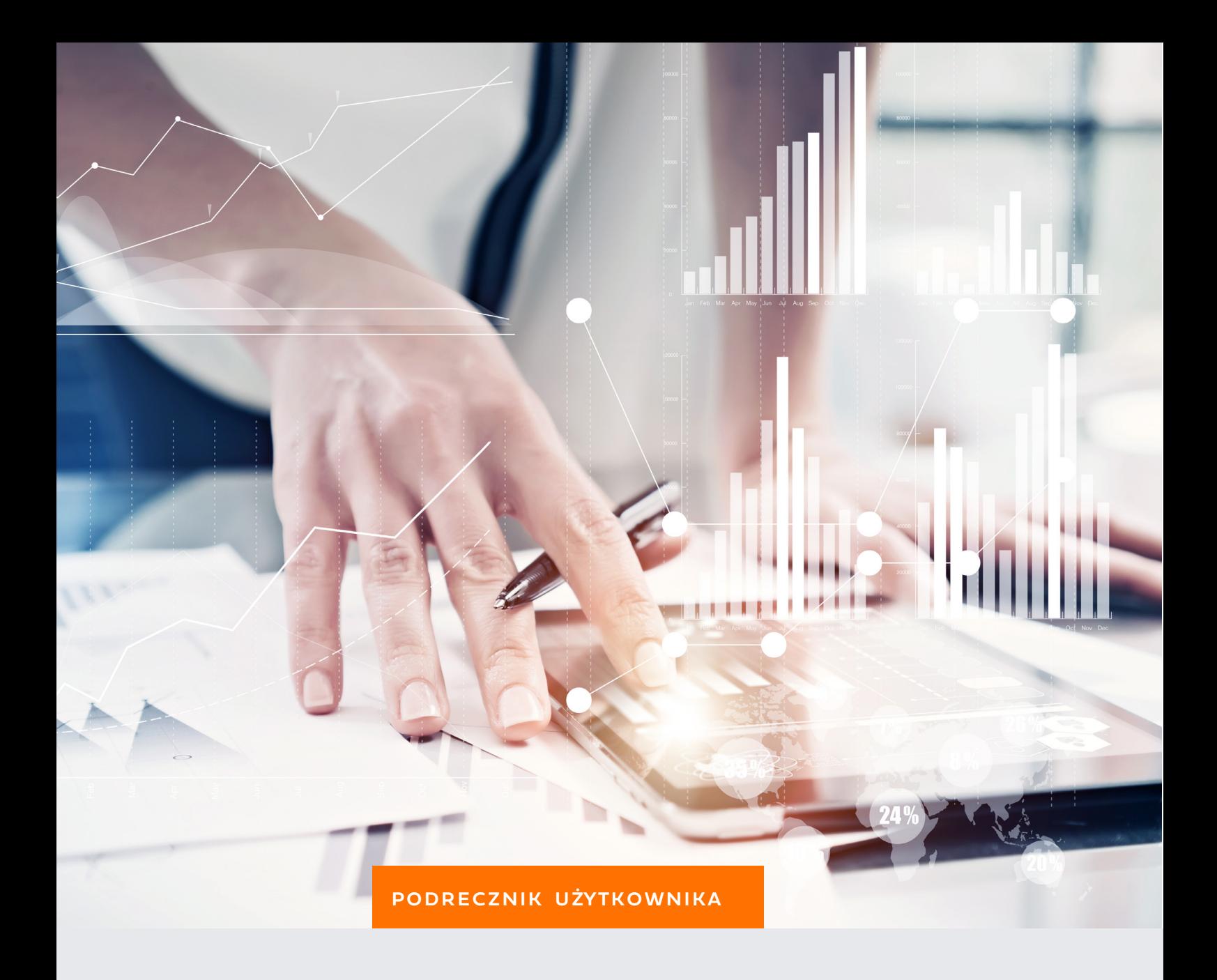

# OBLICZANIE KOSZTU **RZECZYWISTEGO** (TKW)

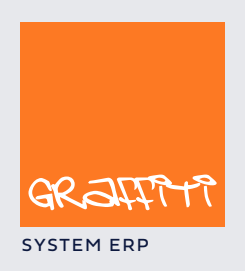

SYSTEM ERP STREEP STREEP IS A STREEP IN THE STREEP IS A STREEP IN THE SYSTEM.Graffiti-erp.pl

Podręcznik użytkownika modułu Obliczania kosztu rzeczywistego (TKW) systemu Graffiti.ERP.

Graffiti.ERP jest zintegrowanym systemem informatycznym klasy MRPII/ERP wspomagającym zarządzanie przedsiębiorstwem, którego producentem jest Graffiti.ERP SA. W skład Graffiti wchodzą m.in. produkcja, CRM, logistyka, analizy finansowe, księgowość, środki trwałe i.in. Więcej informacji o Graffiti pod adresem www.dobryerp.pl.

#### *Prawa autorskie*

© Graffiti.ERP SA. Wszelkie prawa zastrzeżone.

Każda reprodukcja lub adaptacja całości lub części tej publikacji, niezależnie od zastosowanej techniki reprodukcji (elektronicznej lub mechanicznej, włączywszy techniki komputerowe, drukarskie, fotograficzne, nagrania fonograficzne itp.) wymaga pisemnej zgody ze strony Graffiti.ERP SA.

Dołożono wszelkiego starania, by informacje znajdujące się w tym podręczniku były kompletne i odpowiadały stanowi faktycznemu. Informacje te były aktualne w czasie opracowania podręcznika. Opisane produkty i podręcznik mogą ulec zmianom bez powiadomienia.

Firma Graffiti.ERP SA nie udziela żadnej gwarancji, wyrażonej lub domniemanej, w odniesieniu do zawartości podręcznika, jej jakości, funkcjonowania oraz adekwatności do konkretnego celu lub wymagań użytkowników. W szczególności firma Graffiti.ERP SA nie ponosi odpowiedzialności za jakiekolwiek szkody wynikające bezpośrednio lub pośrednio z błędów, pominięć oraz rozbieżności istniejących pomiędzy rzeczywistym produktem a informacjami zawartymi w niniejszym dokumencie.

Graffiti.ERP Spółka Akcyjna, ul. Jasielska 16, 60-476 Poznań.

# Spis treści

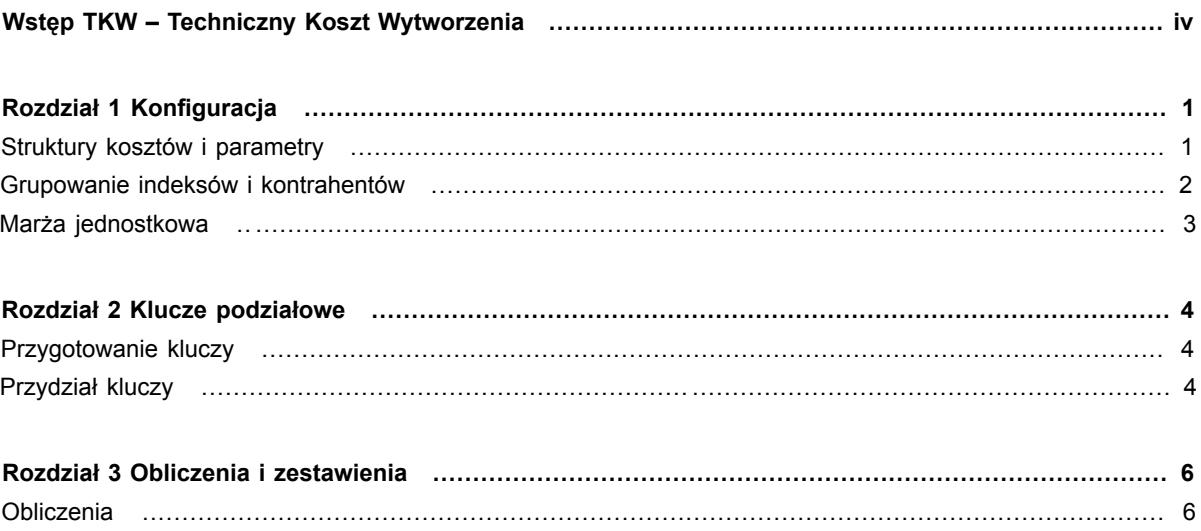

# Wstęp TKW – Techniczny Koszt **Wytworzenia**

Moduł Obliczania kosztu rzeczywistego (TKW), jak nazwa wskazuje, ma służyć obliczeniom rzeczywistego kosztu skojarzonego z produkcją i sprzedażą wyrobów. Cel ten jest osiągany przez grupowanie i odpowiednie alokowanie kosztów pochodzących z różnych obszarów funkcjonowania przedsiębiorstwa – kosztów bardziej lub mniej bezpośrednio odnoszących się do pojedynczych wyrobów lub całych produkcyjnych.

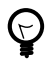

*Nazwy moduł TKW oraz moduł Obliczania kosztu rzeczywistego będą używane wymiennie na określenie modułu Obliczania kosztu rzeczywistego (TKW).*

Uruchomienie belki narzędziowej modułu Obliczania kosztu rzeczywistego: Moduły > Kontroling (Business Intelligence) > Obliczanie kosztu rzeczywistego (TKW).

# Rozdział 1 Konfiguracja

Konfiguracja pozwala określić ustawienia dotyczące obliczeń przeprowadzanych w ramach TKW oraz ewentualnych związków TKW z innymi obszarami Graffiti.

Przycisk Konfiguracja znajdujący się na belce narzędziowej TKW uruchamia okno z zakładkami, które dają dostęp do kolejnych opcji konfiguracyjnych TKW.

### **Struktury kosztów i parametry**

Struktury to sposób na wyodrębnianie i grupowanie kosztów związanych ze zleceniami i wyrobami, a pochodzących z różnych źródeł – ze zleceń produkcyjnych, bezpośrednio z kont księgowych, z dodatkowych kosztów sprzedaży itp. – zob. "Struktury kosztów" na stronie 1.

Parametry pozwalają określić działanie mechanizmów funkcionujących w module TKW oraz jego związek z innymi modułami Graffiti – zob. "Parametry" na stronie 2.

#### **Struktury kosztów: podstawowa i syntetyczna**

W konfiguracji definiowane są dwie struktury kosztów: podstawowa, używana jako struktura dostępna podczas obliczeń kosztu, oraz syntetyczna, dostępna razem z podstawową na zestawieniach kosztów. Struktura syntetyczna powstaje przez odpowiednie grupowanie pozycji struktury podstawowej.

Po wygenerowaniu obliczeń (zob. Rozdział 3, *Obliczenia i zestawienia* na stronie 6), koszty dla zleceń i wyrobów przedstawiane są w rozbiciu na pozycje struktury. Na osobnej zakładce można też zobaczyć podsumowania kosztów dla każdej pozycji struktury (zakładka Struktura). W taki sposób możliwe jest analizowanie np. na materiałochłonność i pracochłonności zarówno dla poszczególnych zleceń i wyrobów, jak i wartości całkowitej.

#### **Struktura podstawowa**

Każdy element struktury jest skojarzony z jednym z sześciu obszarów (tzw. kanałów), które są domyślnie powiązane z konkretnymi rodzajami kosztów:

- Materiałochłonność wartości z dokumentów RW.
- Pracochłonność wartości z wybranych grup składników płacowych z list płac.
- Zakupy wartości z faktur zakupowych.
- Obroty na koncie wartości odkładające się na kluczach podziałowych przydzielonych do obrotów na kontach księgowych. Zob. "Przydział kluczy" na stronie 4.
- Amortyzacja środki trwałe dla zleceń lub wyrobów.
- Inne element struktury, na którym możliwe jest alokowanie dodatkowych kosztów sprzedaży (na podstawie wykorzystanych algorytmów) oraz ręczne alokowanie kosztów produkcji.

Każdy element struktury jest też identyfikowany przez kod. Kod zerowy (0), oznacza predefinicję – domyślną pozycję struktury podstawowej. Predefinicje tworzone są automatycznie podczas instalacji Graffiti.

Możliwa jest zmiana predefinicji oraz dopisywanie nowych pozycji struktury. W jednym i w drugim przypadku chodzi o modyfikowanie obszaru (kanału) przez deklaracje filtrujące wprowadzane w oknie dopisywania/zmiany elementu struktury, w polu Warunek/Akcja.

W przypadku obrotów na koncie oraz amortyzacji, podczas wiązania klucza podziału z kontem lub środkiem trwałym możliwe jest wskazanie, z którą pozycją struktury zostanie skojarzona wartość. Przykładowo jeżeli dopisano trzy pozycje struktury dla kanału Amortyzacja, dopisując relację środka trwałego z kluczem podziałowym, możliwe jest wskazanie, do której z trzech pozycji odnoszących się do amortyzacji zostanie przypisana wartość kosztu związana ze środkiem trwałym w danym miesiącu. Więcej na ten temat: zob. "Obroty na koncie i środki trwałe" na stronie 5.

Oznacza to, że możliwe jest np. utworzenie nowej pozycji struktury dla obszaru Materiałochłonność i przydzielenie jej kodu 1, po czym ograniczenie zakresu kosztów do konkretnego magazynu – przez wprowadzenie w polu warunku deklaracji filtrującej numer konkretnego magazynu.

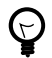

*Deklaracje filtrujące oraz dodatkowe możliwości alokowania kosztów dla kanału Inne są opisane w oknie dopisywania/zmiany pozycji struktury, na zakładce Pole warunek: opis deklaracji filtrujących.*

#### **Przywracanie predefinicji**

Możliwe jest automatyczne ponowne wprowadzenie predefinicji na listę pozycji struktury. Wystarczy kliknąć umieszczony pod lista przycisk Predefinicie. Jeżeli któraś z predefinicii nie jest obecna na liście elementów struktury podstawowej – zostanie ona dopisana. Pozycje już istniejące – nawet jeżeli posiadają ten sam obszar i kod, co dowolna predefinicja – pozostaną bez zmian (nie zostaną zmienione).

#### **Struktura syntetyczna**

Struktura syntetyczna powstaje na bazie struktury podstawowej – jest to po prostu sposób na grupowanie elementów struktury podstawowej (sumowanie wartości na nich zapisywanych).

Struktura syntetyczna ma dwa główne zastosowania:

- jest dostępna z poziomu konkretnych zestawień TKW zob. "Zestawienia" na stronie 6,
- jej pozycje mogą być wskazane jako parametry podczas tworzenia struktury marży jednostkowej zob. "Marża jednostkowa" na stronie 3.

#### **Parametry**

Parametry konfiguracyjne modułu TKW definiowane są na zakładce Parametry okna konfiguracji. Żeby zmienić ustawienie konkretnego parametru wystarczy go wskazać i kliknąć przycisk Zmień – wywoływane jest w ten sposób okno, które pozwoli określić wartość dla parametru i na którym znajdą się ewentualne dalsze informacje o jego wykorzystaniu.

### **Grupowanie indeksów i kontrahentów**

Moduł Obliczania kosztu rzeczywistego definiuje na swój użytek grupy indeksowe i kontrahenckie niezależne od standardowych podziałów. Dzięki temu możliwa jest bardziej elastyczna, oparta na innych regułach kojarzenia indeksów i kontrahentów, kontrola kosztów. Niemniej nic nie stoi na przeszkodzie, żeby grupy stosowane w TKW odpowiadały grupom standardowym.

• **Grupy indeksowe TKW** są w rzeczywistości dwupoziomowe: w grupie TKW umieszczane są podgrupy i dopiero w ich ramach znajdują się konkretne indeksy.

Dopisując indeksy do grupy indeksowej TKW można korzystać z systemowego katalogu indeksów, który udostępnia wiele sposobów filtrowania i zaznaczania indeksów. W ten sposób z grupą indeksową za jednym razem można skojarzyć wiele indeksów spełniających określone kryteria.

Grupy indeksów TKW dostępne są także podczas planowania produkcji w module Planowania długoi średnioterminowego (są wyświetlane jako kolejne pozycje w menu przycisku Pokaż na panelu długoterminowego planowania produkcji) oraz podczas budżetowania. W tym drugim przypadku konieczne jest wybranie jednej grupy, która będzie dostępna w module Budżetowania – korzystając z ustawienia parametru konfiguracyjnego TKW (Grupa TKW na użytek powiąz. ze strukturą budżetową).

• **Grupy kontrahenckie** pozwalają tworzyć po prostu grupy kontrahentów niezależne od grup standardowych. Tak jak w przypadku grup indeksowych możliwe jest jednorazowe kojarzenie wielu kontrahentów z grupą kontrahencką TKW – zarówno całych grup kontrahenckich lub rynków (zbytu), jak i poszczególnych kontrahentów spełniających zadane kryteria.

• Podziały standardowe dostępne w oknie konfiguracji TKW są podglądem zdefiniowanych w Graffiti grup indeksów i kontrahenckich.

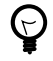

*Podziały standardowe definiowane są w Administracji Systemu: Administracja Systemu > Słowniki Systemu lub z poziomu katalogu indeksów i kartoteki kontrahentów.*

### **Marża jednostkowa**

Funkcjonalność marży jednostkowej pozwala tworzyć dodatkowe zestawienia wykorzystujące informacje o dotychczasowej sprzedaży czerpane z buforów danych historycznych.

Zestawienie powstające na bazie mechanizmu marż jednostkowych za podmiot (kolejne wiersze) ma drzewo asortymentu zdefiniowane w module planowania długo- i średniotermionowego. Kolumny są natomiast tworzone przez użytkownika przy pomocy algorytmów – które z kolei wykorzystują funkcje filtrujące konkretne dane z Graffiti.

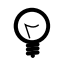

*Więcej informacji o planowaniu sprzedaży i tworzeniu drzew rynku i asortymentu – zob. podręcznik planowania długoterminowego w serwisie Graffiti.ERP .*

W taki sposób można uzyskać – w bardzo prostym wariancie wykorzystania algorytmów – np. zestawienie wartości sprzedaży i kosztów dla poszczególnych gałęzi asortymentu, dla konkretnego rynku.

# Rozdział 2 Klucze podziałowe

Klucze podziałowe są sposobem na rozdzielanie określonych dodatkowych kosztów na analizowany w TKW asortyment. Klucze podziałowe pomagają zatem urealnić obliczenia kosztów produkcji i sprzedaży, przez skojarzenie inaczej pozbawionych relacji wydatków i wyrobów.

Najogólniej proces wygląda następująco: Najpierw tworzy się klucze podziałowe. Następnie z nimi wiąże się określone koszty – np. przez skojarzenie klucza ze zleceniami produkcyjnymi lub obrotami konkretnych kont księgowych. Uzyskane w ten sposób wartości rozbija się, według ustalonego sposobu, na konkretne zlecenia, wyroby lub kontrahentów.

### **Przygotowanie kluczy**

Przycisk Klucze podziałowe z belki narzędziowej TKW wywołuje okno z listą kluczy. Istnieją dwa rodzaje kluczy:

- Klucze standardowe, wykorzystywane do alokacji kosztów z dużej ilości dokumentów jednocześnie. Zwykle obliczenia opierają się właśnie na nich.
- Klucze incydentalne, dopisywane w momencie tworzenia związku z dokumentem księgowym PK z poziomu okna edycji tego dokumentu. Podczas tworzenia kluczy incydentalnych możliwe jest wykorzystanie predefinicji, które definiowane są również w oknie przygotowania kluczy podziałowych.

Dopisując klucz podziałowy, użytkownik decyduje w jaki sposób będą rozdzielane związane z nim koszty. O tym, czy koszty będą rozdzielane na zlecenia produkcji, wyroby czy kontrahentów, decyduje właśnie wybór sposobu rozdzielania – inne sposoby rozdziału dotyczą kosztów produkcji (rozdział na zlecenia i wyroby), a inne kosztów sprzedaży (rozdział na wyroby i/lub kontrahentów).

Dodatkowo możliwe jest:

- Filtrowanie wyrobów i kontrahentów, których dotyczyć będzie rozdział wartości. Można w ten sposób ograniczyć rozdział kosztów tylko do wyrobów lub kontrahentów spełniających określone kryteria.
- Wyznaczenie procentu wartości pochodzącej z klucza podziałowego, który zostanie przypisany do grup wyrobów i/lub kontrahentów.

### **Przydział kluczy**

Po utworzeniu kluczy podziałowych, należy je przydzielić do konkretnych zleceń produkcji, obrotów na kontach oraz środków trwałych. W taki sposób do kluczy przypisane zostaną konkretne wartości (ze zleceń, obrotów na koncie i środków trwałych), które następnie zostaną rozbite na zlecenia, wyroby i kontrahentów, zależnie od definicji kluczy.

Żeby przydzielać klucze trzeba kliknąć przycisk Przydział kluczy podziałowych z belki narzędziowej TKW.

#### **Zlecenia**

Przydział kluczy do zleceń ogranicza się do wskazania zlecenia i kliknięcia przycisku Przydziel klucz. Ewentualnie możliwe jest też usuwanie powiązania klucza z pojedynczymi zleceniami (przycisk Usuń klucz) lub ze wszystkimi zleceniami za jednym razem (Usuń klucz ze wszystkich pozycji).

Żeby podejrzeć zlecenia powiązane z konkretnym kluczem trzeba określić jego numer w polu Klucz w oknie przydziału kluczy dla zleceń.

### **Obroty na koncie i środki trwałe**

Przypisując klucze do kont i środków trwałych, oprócz oczywistego utworzenia relacji konto–klucz i środek trwały–klucz, możliwe jest wskazanie, której pozycji struktury podstawowej dotyczyć będzie uzyskana z relacji wartość.

W przypadku obrotów na kontach, po przypisaniu klucza podziałowego do miesiąca dla danego konta księgowego, ustawia się dodatkowe parametry tego związku. Przycisk Parametry umieszczony w oknie przydziału obrotów na kontach do kluczy podziałowych wywołuje okno, w którym możliwe jest:

- Ustawienie parametrów relacji konto–klucz podziałowy: stronę obrotów na koncie, operację dla dokumentów filtrowanych oraz rodzaj kosztu (przycisk Zmień u góry okna). Rodzaj kosztu odnosi się właśnie do jednej z pozycji obszaru Obroty na koncie.
- Zdefiniowanie dodatkowych filtrów na bazie matryc dekretów (definiowanych w module księgowości).

W przypadku środków trwałych, podczas wiązania klucza podziałowego z miesiącem amortyzacji danego środka trwałego, jedynym dodatkowym parametrem jest właśnie możliwość wyboru innej (niż standardowa) pozycji obszaru Amortyzacja – przyciskiem Przydziel obszar.

## Rozdział 3 Obliczenia i zestawienia

Obliczenia i zestawienia dostępne w module TKW stanowią jego istotę i esencję. Z tego poziomu przeprowadzane są wszystkie obliczenia i tu dopiero możliwe jest zebranie wszystkich niezbędnych informacji na temat rzeczywistych kosztów produkcji i sprzedaży.

O ile konfiguracja i definicje kluczy podziałowych zostały poprawnie ustawione, generowanie obliczeń i zestawień sprowadza się do ostatecznego doprecyzowania niektórych parametrów samych obliczeń.

Podstawowym narzędziem naliczania są Obliczenia. Na podstawie uzyskanych w nich wyników możliwe jest dopiero generowanie zestawień TKW. Obliczenia i zestawienia dostępne są przez przyciski, odpowiednio Obliczenia i Zestawienia z belki narzędzi TKW.

### **Obliczenia**

Obliczenia kosztów wytwarzania przeprowadzane są w ramach kolejnych okresów bilansowych ustawionych w module Księgowość Graffiti. Żeby zainicjować obliczenia trzeba zatem ustawić się na odpowiednim okresie i kliknąć przycisk Naliczaj. Wywołane zostanie okno generowania obliczeń kosztu wytworzenia z dodatkowymi parametrami definiującymi zachowanie mechanizmu naliczającego.

- W każdym okresie można przeprowadzić jedno naliczenie kosztów na podstawie danych rzeczywistych oraz dowolną ilość spekulacji. Obliczenie na bazie kosztów rzeczywistych przeprowadzane jest jako tzw. mutacja zerowa (0), natomiast wszystkie obliczenia, do których będą stosowane parametry spekulacji, muszą być mutacjami niezerowymi (różne od 0).
- Dla każdego naliczenia możliwe jest wprowadzanie zmian parametrów; ich zestawy znajdują się w oknie generowania obliczeń kosztu wytworzenia, na zakładkach Koszty i Śledzenie.
- Żeby naliczyć spekulacje kosztów produkcji i sprzedaży, trzeba zmienić numer mutacji na różny od zera, a następnie zmodyfikować ustawienia parametrów spekulacji z zakładki Spekulacje.

Po wygenerowaniu obliczenia możliwe jest podejrzenie ustawień, które były użyte podczas jego inicjacji. Służy do tego przycisk Pokaż (pod listą obliczeń dla okresu).

### **Zestawienia**

Zestawienia bazują na wygenerowanych obliczeniach. Ich sens kryje się w udostępnieniu wielu kontekstów, w których są prezentowane naliczone wartości.

Żeby zainicjować generowanie zestawienia, trzeba kliknąć przycisk Generuj nowe i określić podstawowe ustawienia. Pojedyncze zestawienie generowane jest dla:

- określonego przez użytkownika zakresu okresów bilansowych (okresy od–do),
- konkretnej mutacji (np. dla obliczeń na danych rzeczywistych mutacji 0),
- określonego poziomu analizy alternatywa: wyrób lub zlecenie.

Dodatkowo dostępny jest zestaw parametrów, które uszczegółowiają niektóre aspekty mechanizmu naliczania zestawienia.

Samo generowanie zestawień jest operacją nieco czasochłonną. Dlatego ze względów ergonomicznych raz naliczone zestawienie dostępne jest później do wglądu – nie trzeba go za każdym razem generować. Ustawienia użyte podczas jego generowania można podejrzeć klikając przycisk Pokaż spod listy zestawień. Żeby zobaczyć same obliczenia, trzeba kliknąć Analiza kosztów.

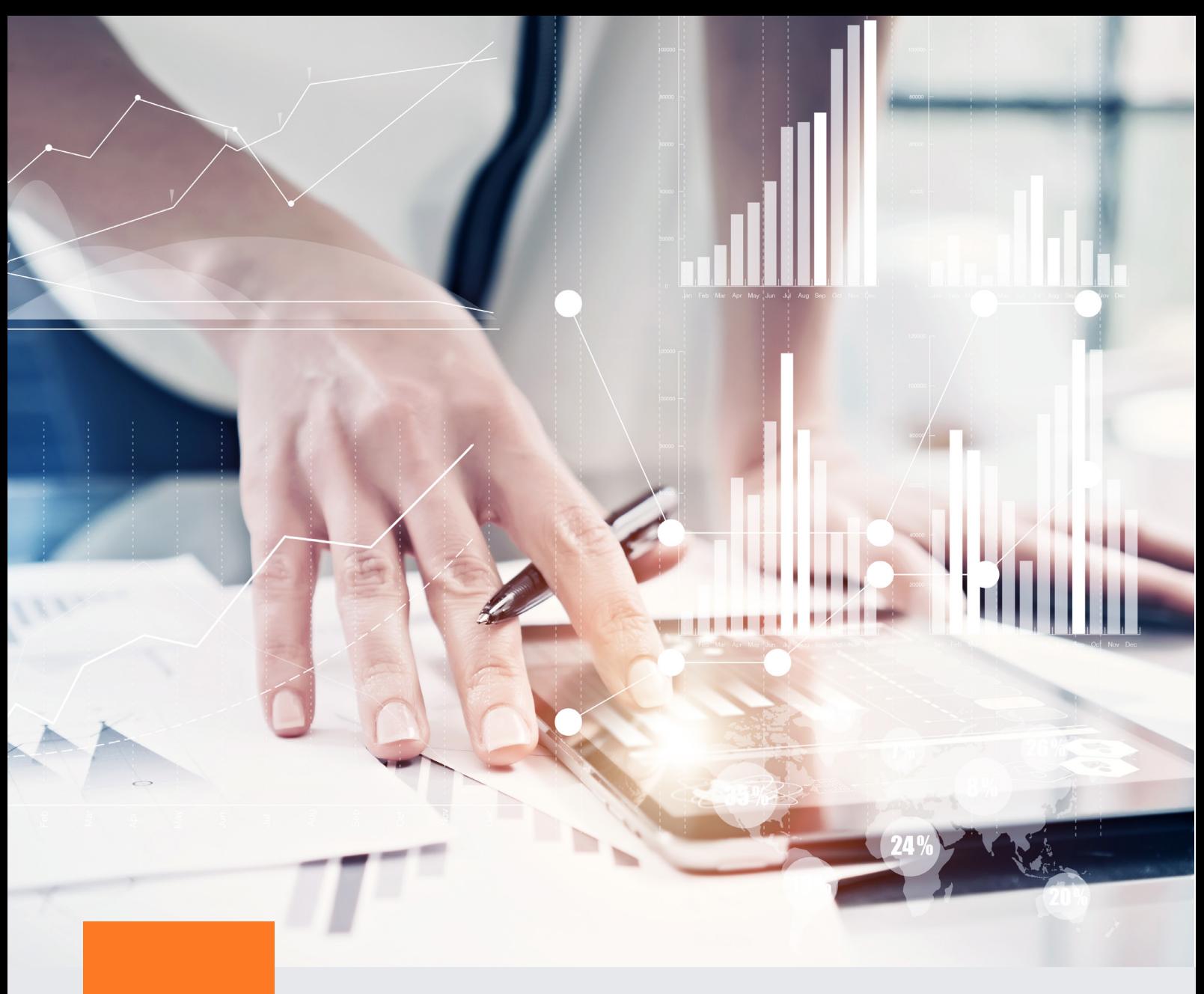

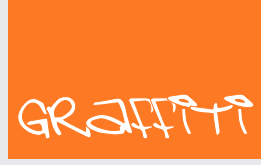

SYSTEM ERP

Graffiti.ERP S.A. 60-476 Poznań ul. Jasielska 16

tel. 61 84 34 266 tel. 61 84 34 270 faks 61 84 71 246 e-mail: biuro@graffiti-erp.pl

Zarząd: Mariusz Bławat, Dariusz Grześkowiak. NIP: 7811892208, REGON: 302640504, KRS: 0000494887, Sąd Rej. Poznań Wilda i Nowe Miasto Wydział VIII KRS. Kapitał zakładowy 3 400 000 PLN

system.graffiti-erp.pl